# *Tour Guide for the ATSDR Data Conversion Tool*

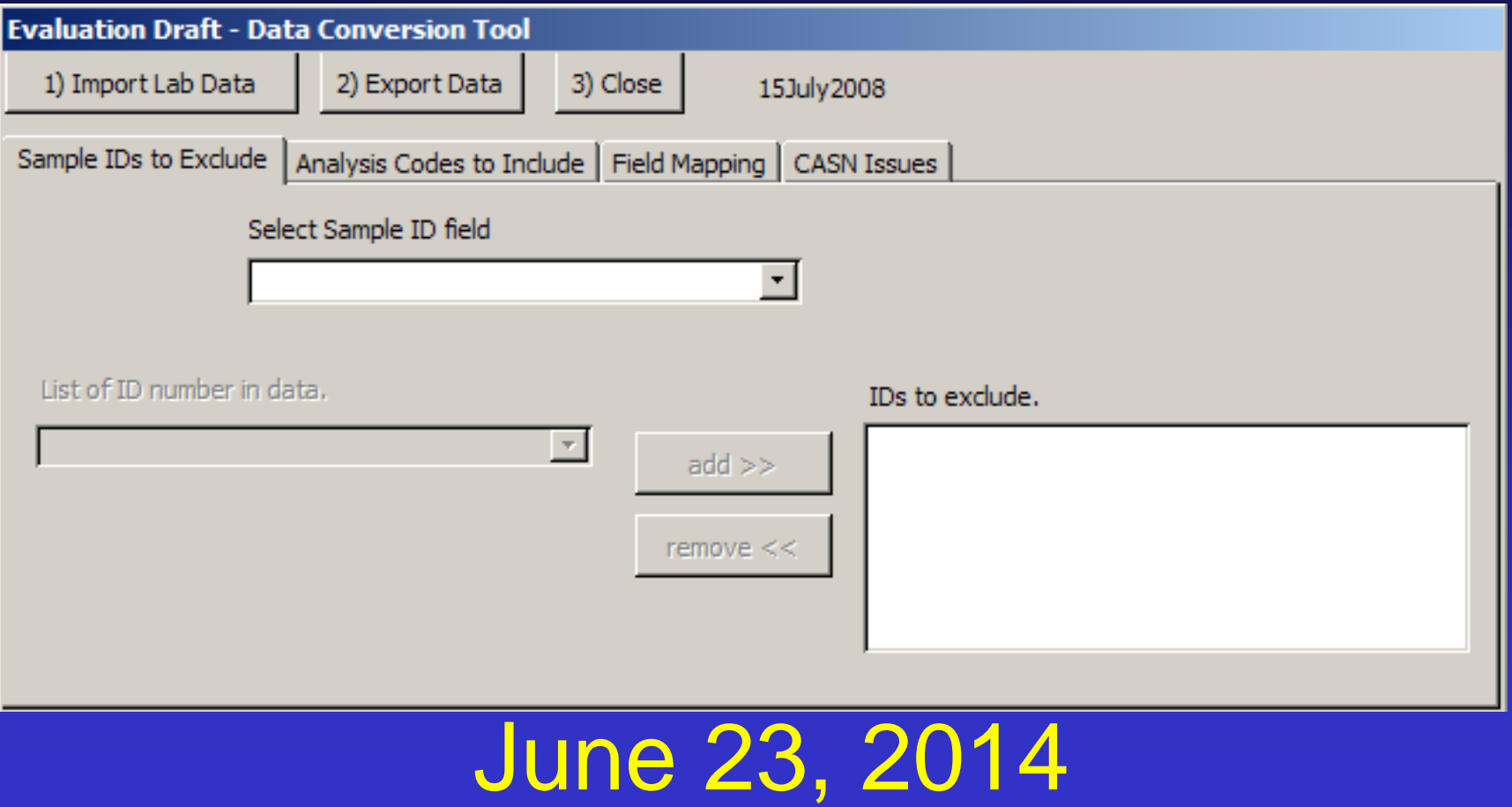

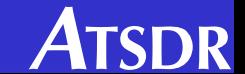

# *Who We Are - ATSDR*

- ATSDR is a federal public health agency of the U.S. Department of Health and Human Services.
- Our goal is to prevent harmful exposures and diseases related to toxic substances.
- Our Brownfields/Land Reuse Initiative integrates public health principles into redevelopment.

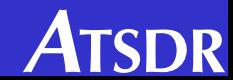

### **Data Conversion Tool – for use with the BFLR Site Tool**

- This tool is used to process analytical data (in the form of a spread sheet) for importing and processing by the ATSDR Brownfields/Land Reuse Site Tool.
- Users select sample ID numbers to either include or exclude (typically used to exclude calibration values often included with analytical data).
- Requires Microsoft® Access®

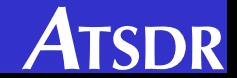

### Data Conversion Tool - for use with the BFLR Site Tool

### Click on "1) Import Lab Data."

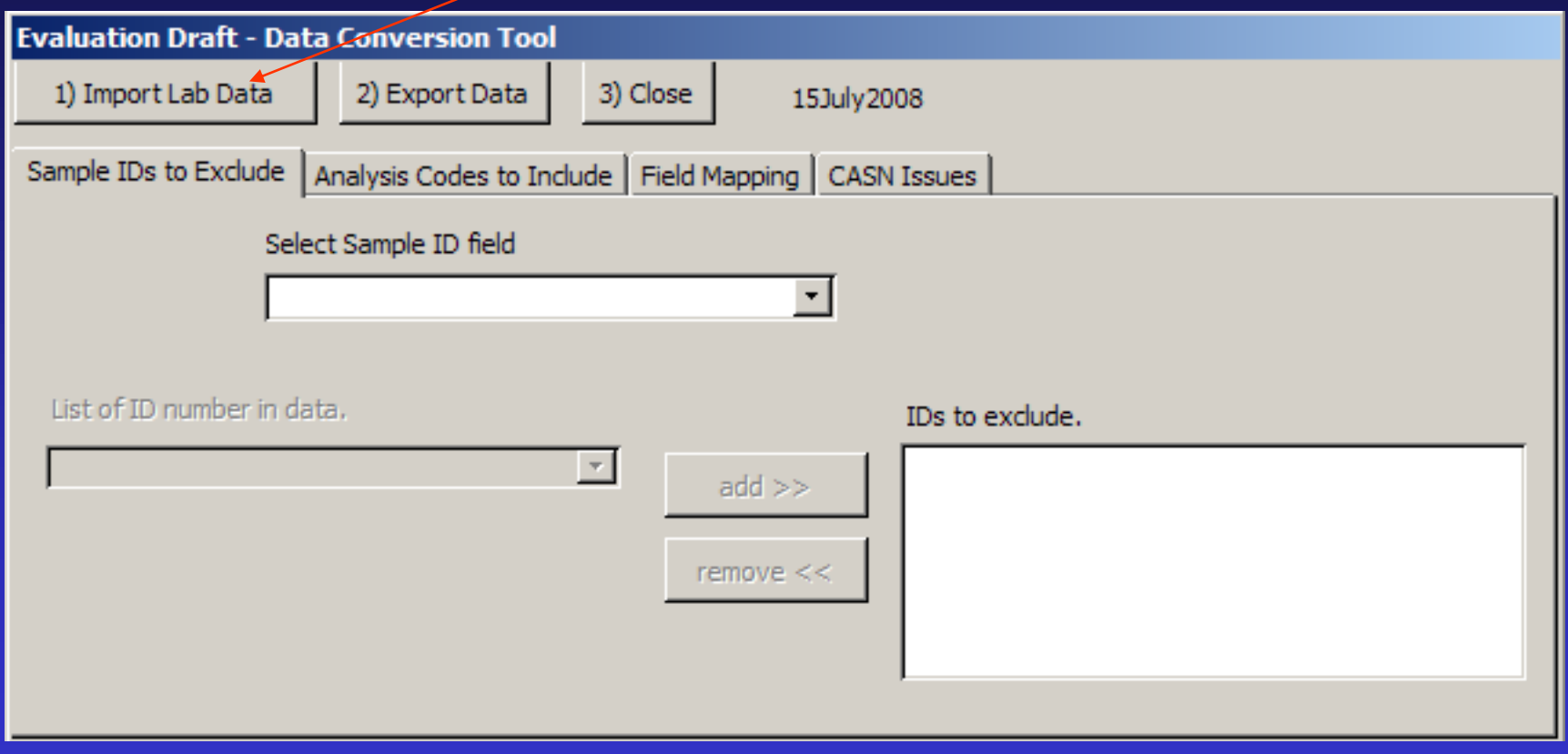

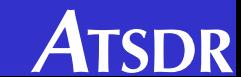

### Data Conversion Tool – for use with the BFLR Site Tool

Be sure the Excel data file has a header row, select file then click on "Save."

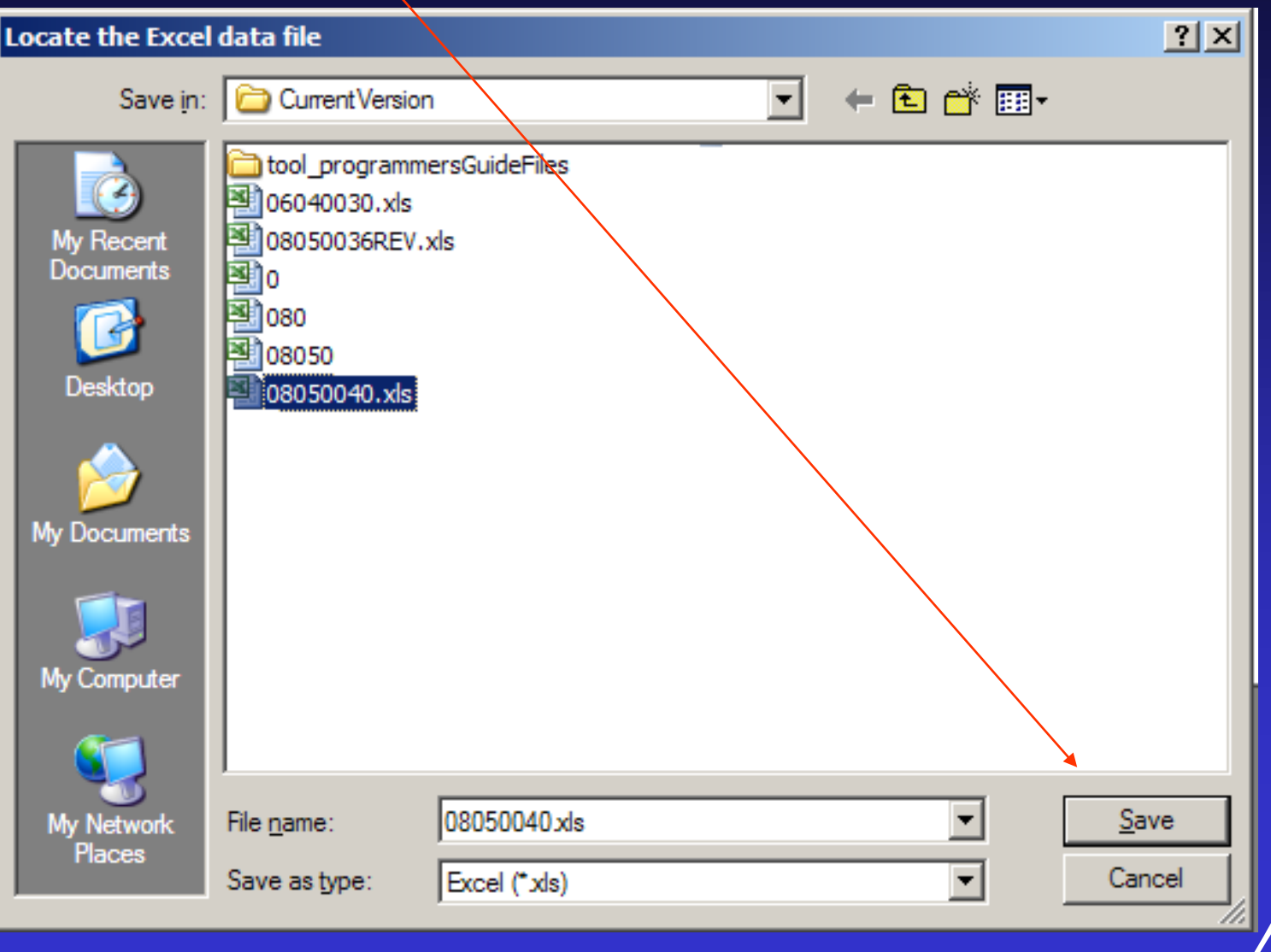

### Data Conversion Tool – for use with the BFLR Site Tool

### Select the field that represents the sample ID

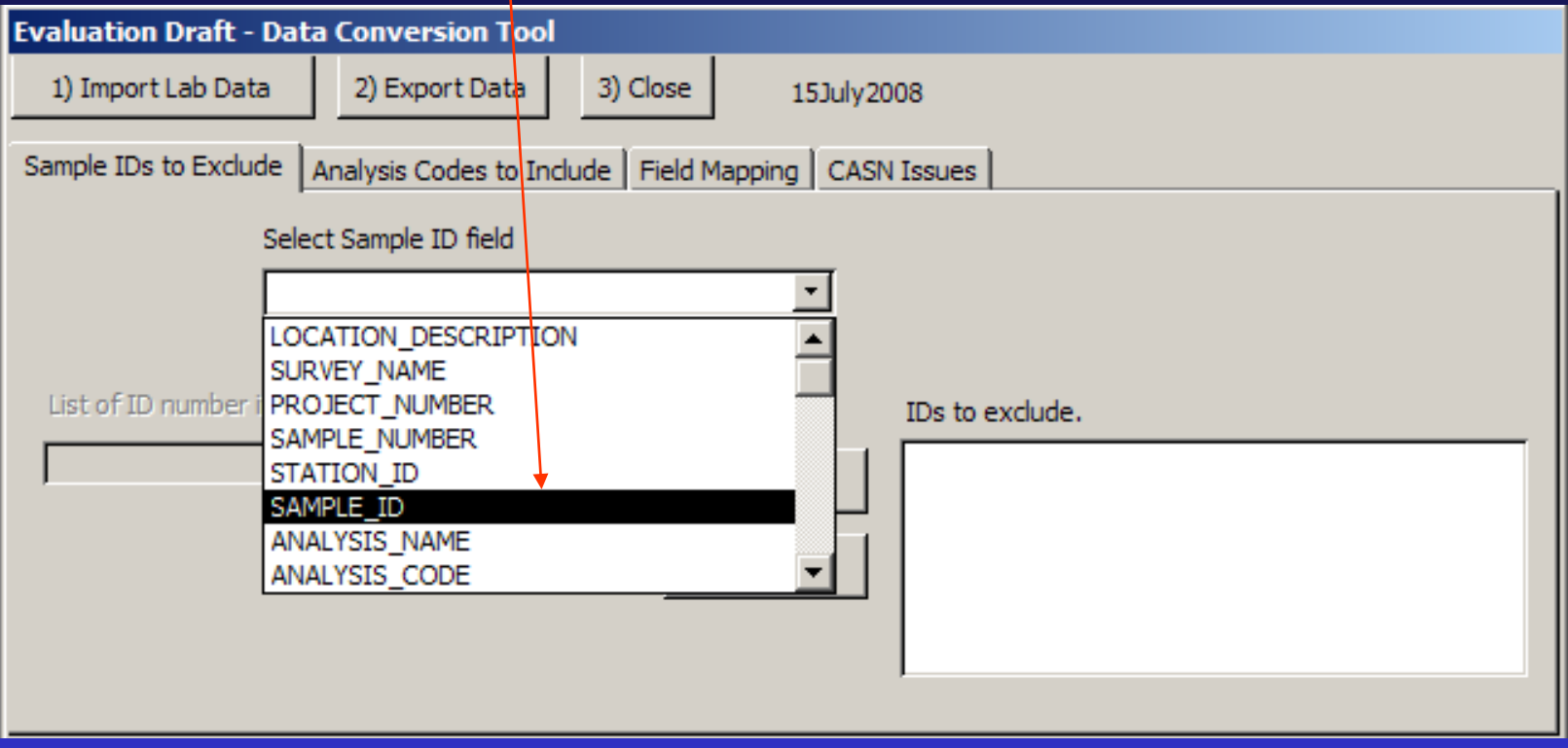

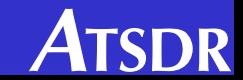

### Data Conversion Tool – for use with the BFLR Site Tool

Select Sample ID numbers to EXCLUDE from the analysis (usually performance samples are excluded).

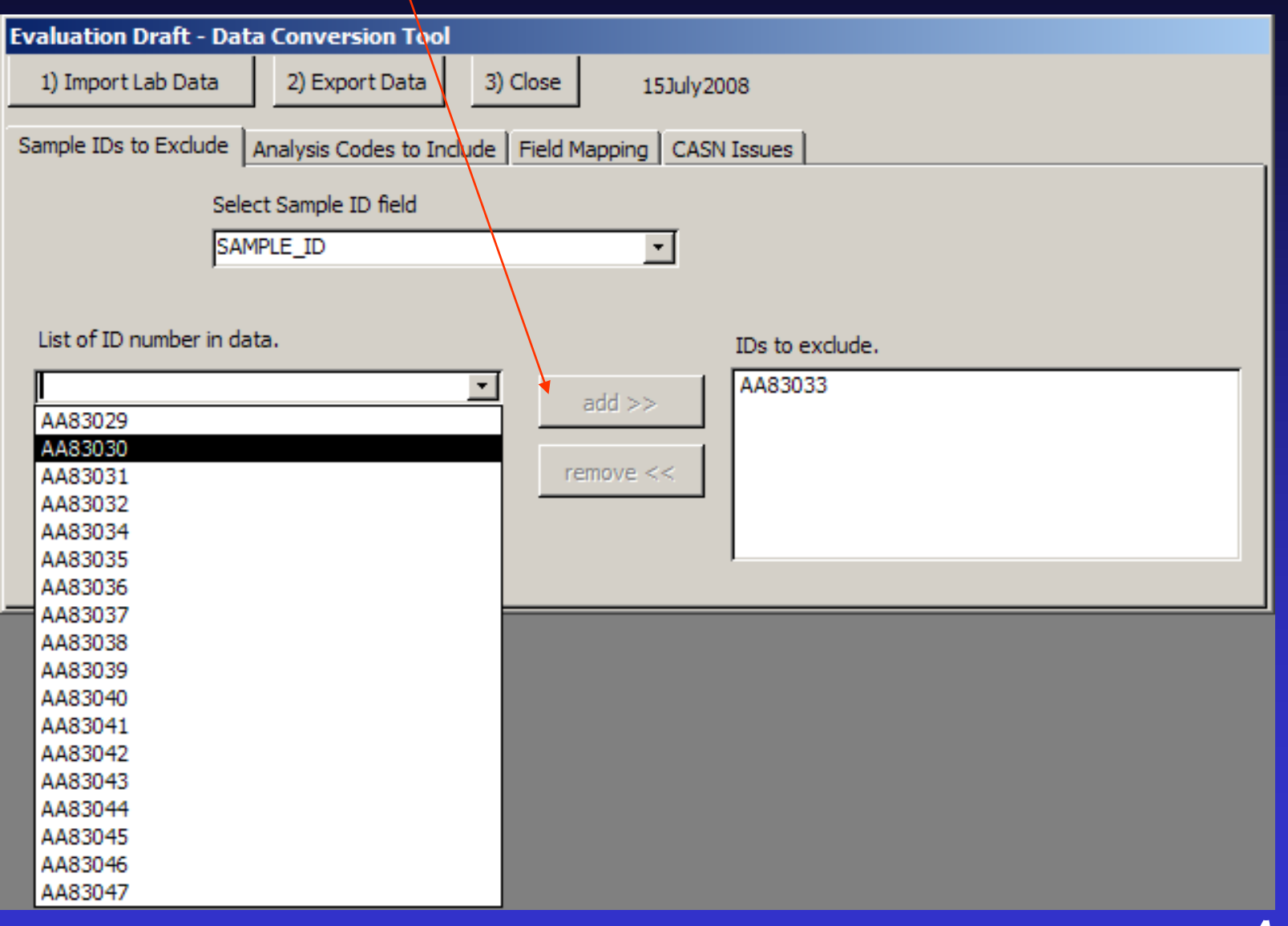

**TSDR** 

## Data Conversion Tool – for use with the BFLR Site Tool

Click on the "Analysis Codes to Include" tab.

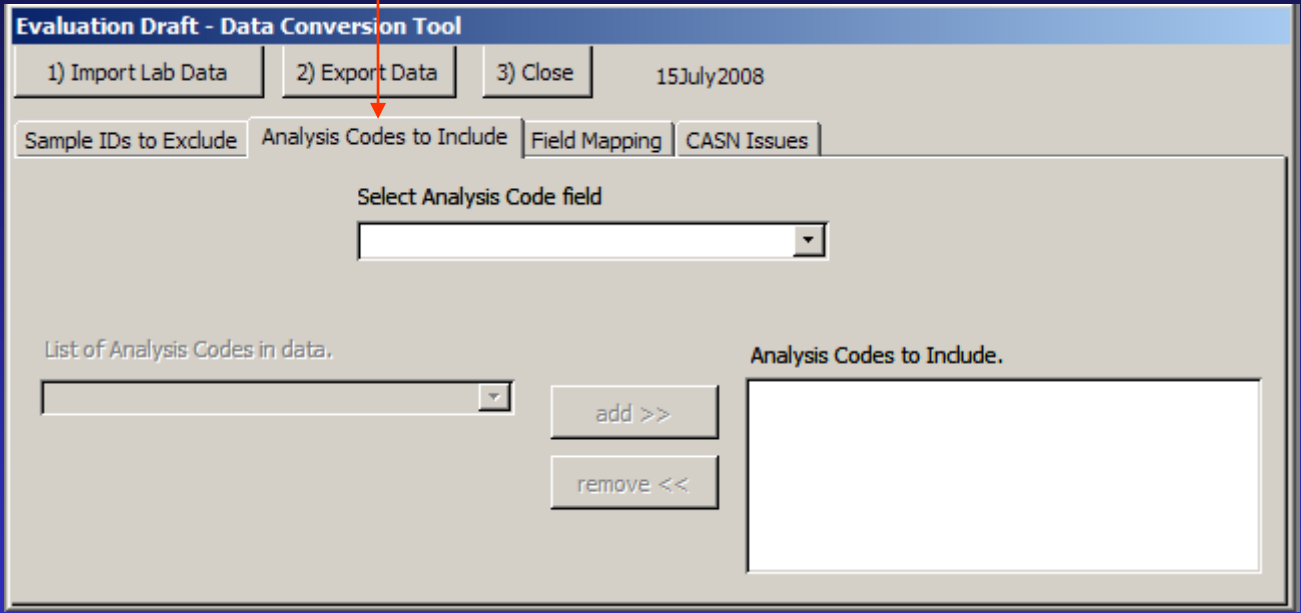

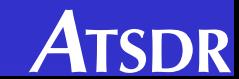

### Data Conversion Tool – for use with the BFLR Site Tool

### Select field that represents the analysis code.

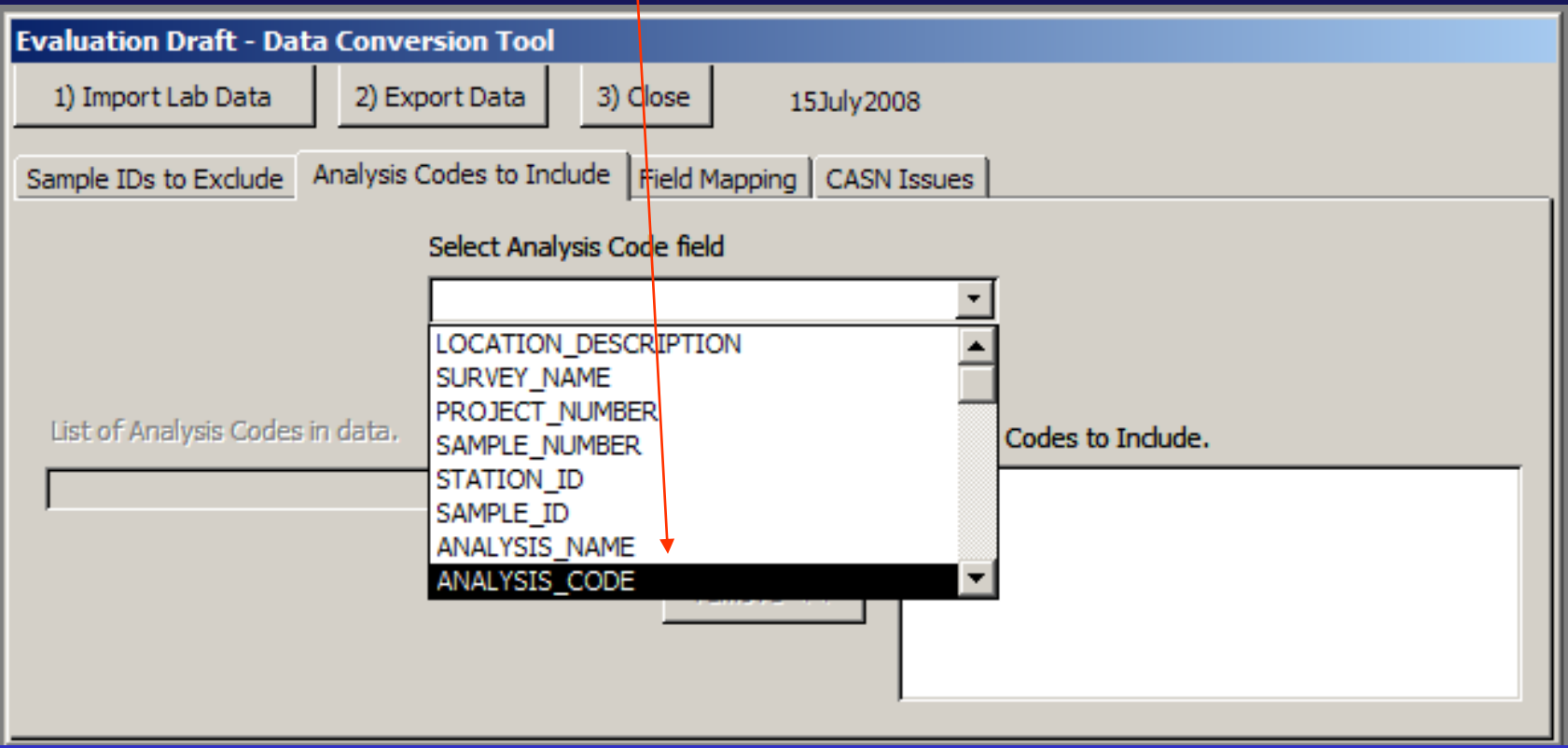

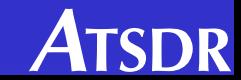

### Data Conversion Tool – for use with the BFLR Site Tool

### Select analysis codes to INCLUDE.

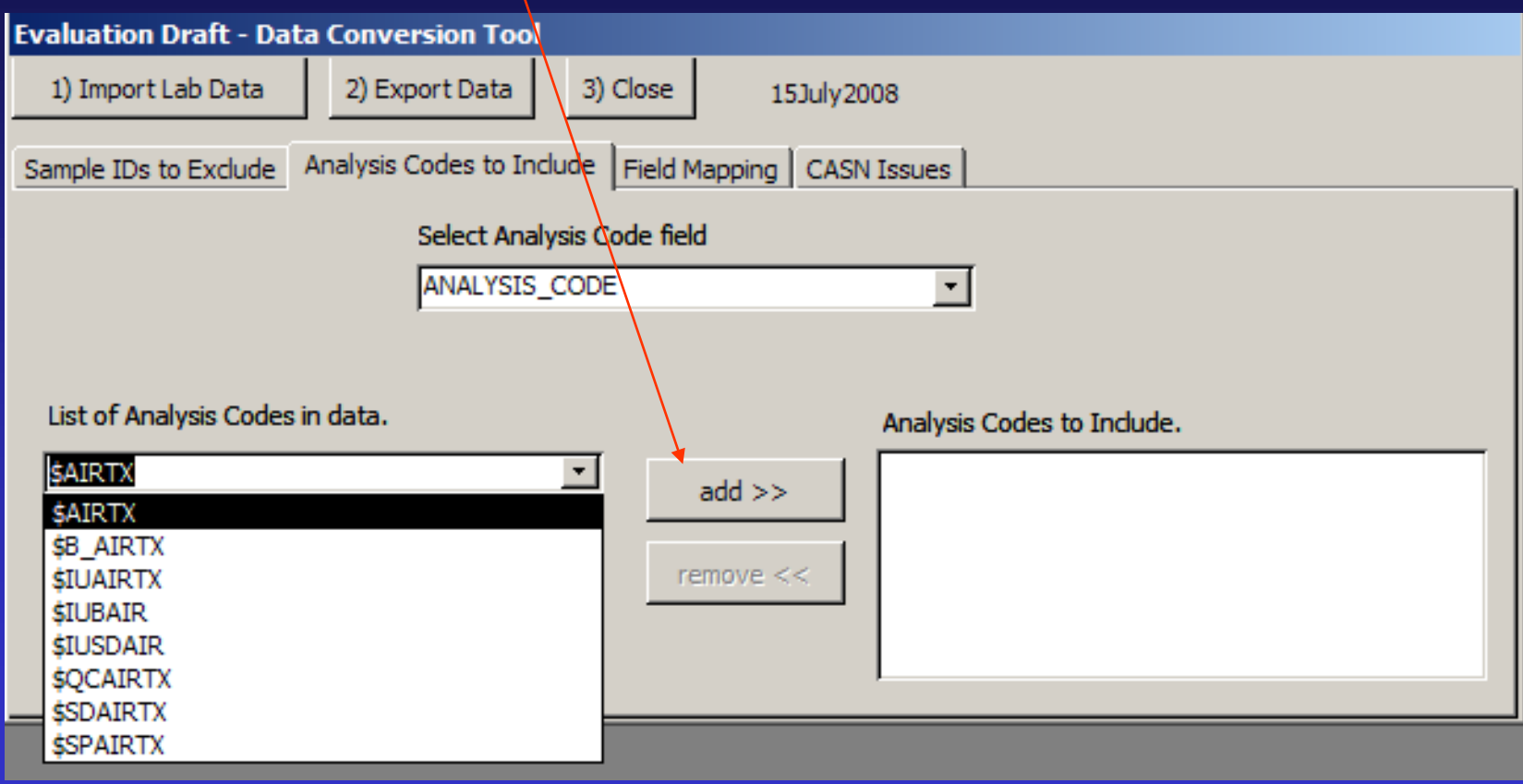

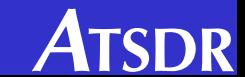

### Data Conversion Tool – for use with the BFLR Site Tool

Click on "Field Mapping" then map all fields using the fields in the imported file.

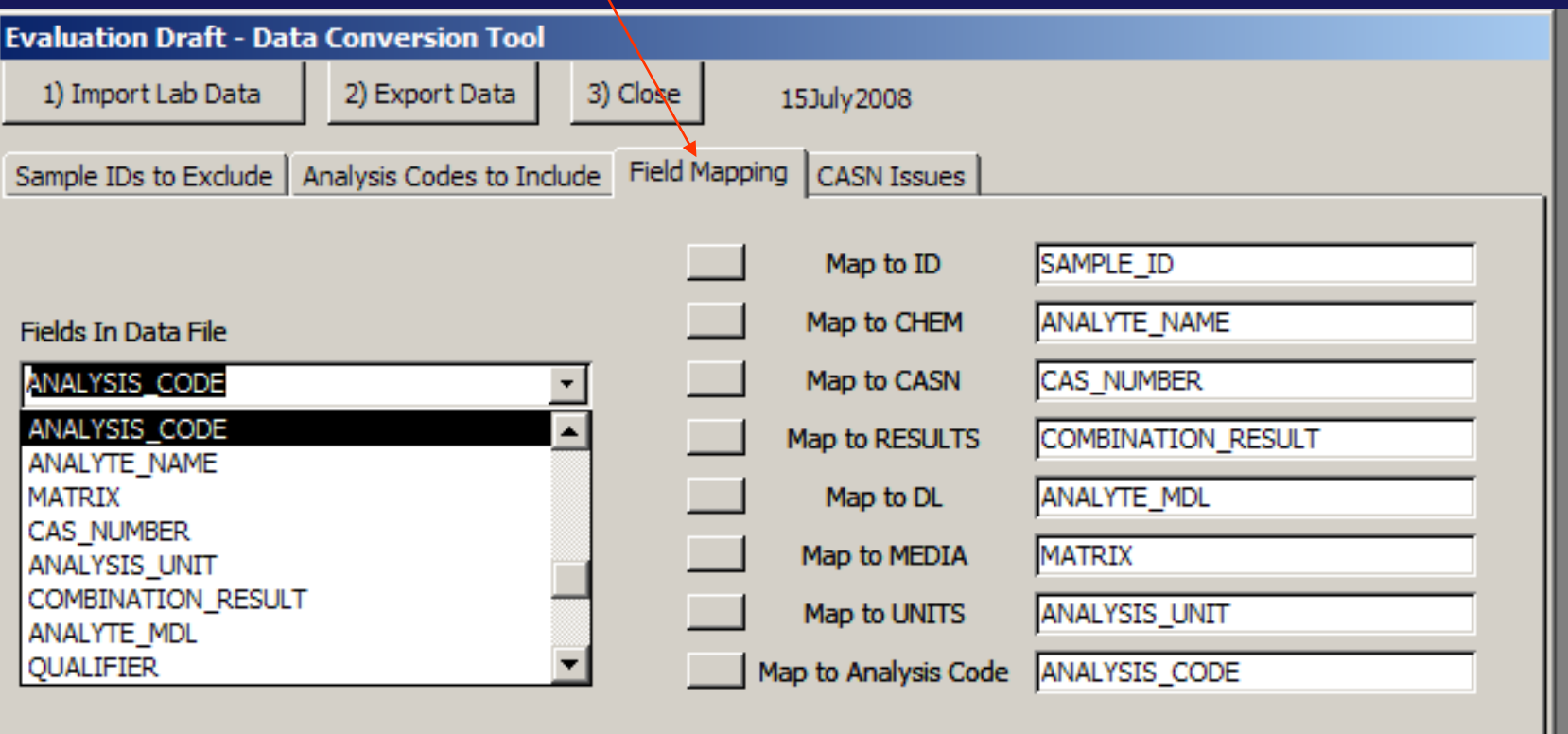

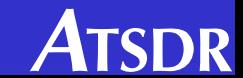

### Data Conversion Tool – for use with the BFLR Site Tool

Click on "CASN Issues" then select CASN number option.

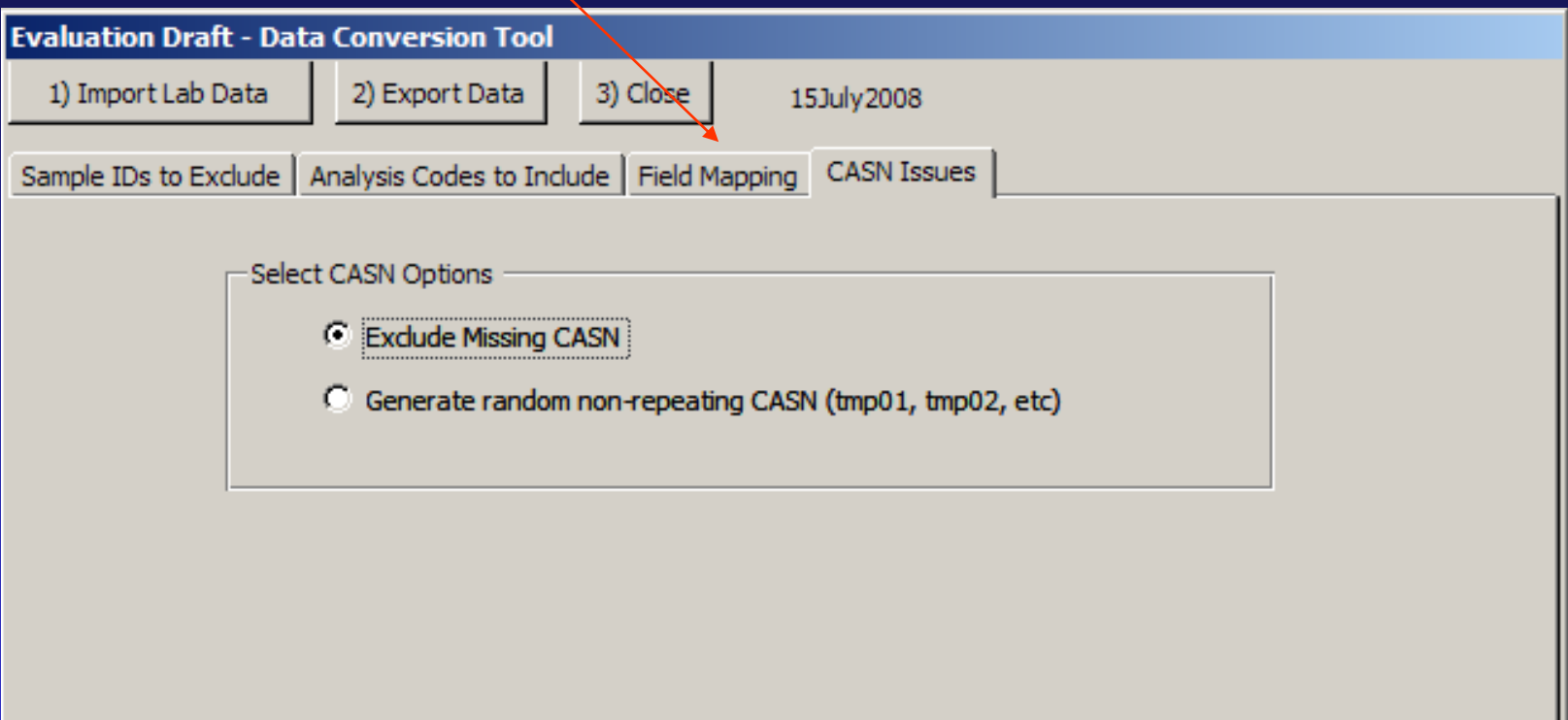

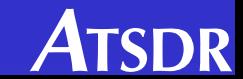

### Data Conversion Tool - for use with the BFLR Site Tool

### Click on "2) Export Data."

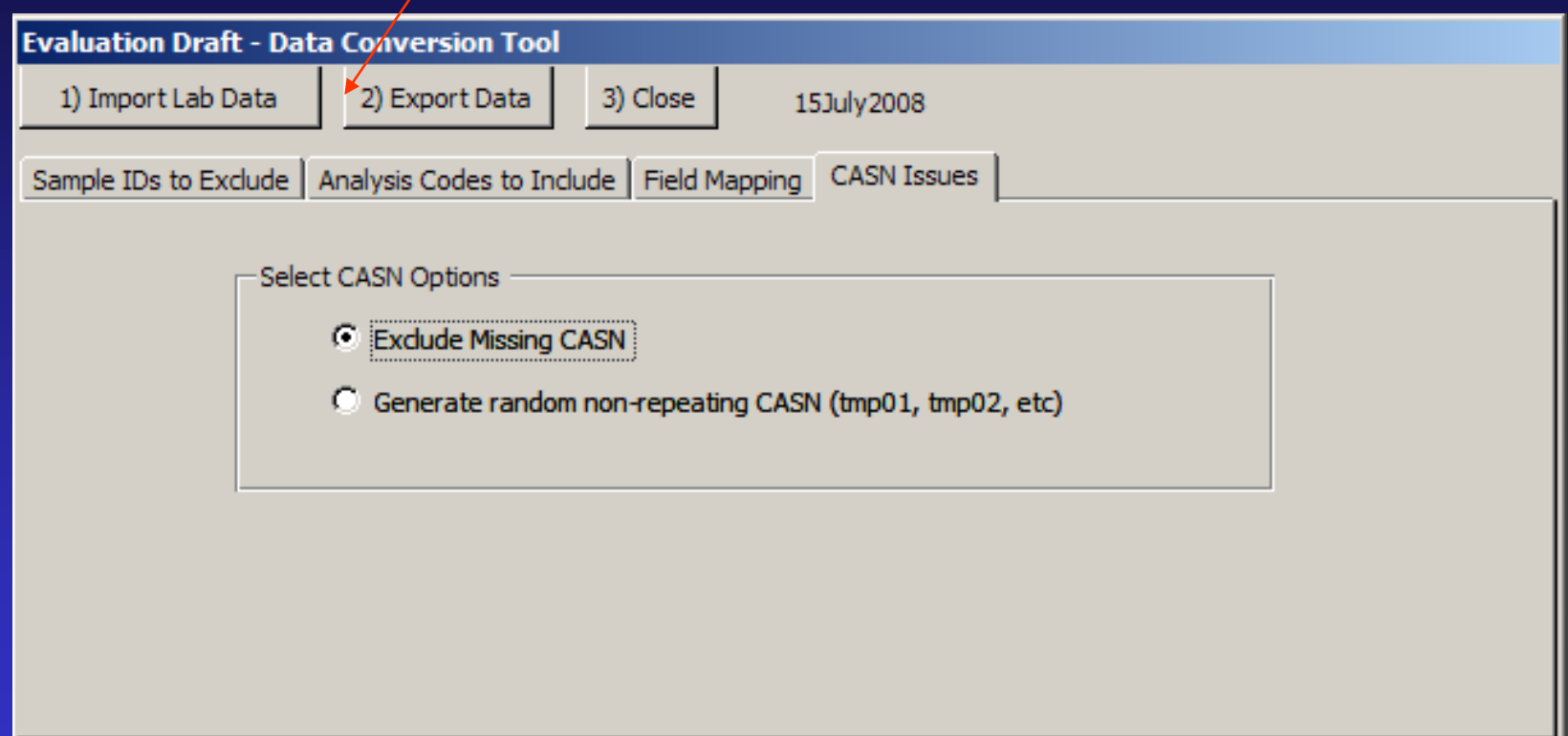

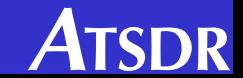

## Data Conversion Tool – for use with the BFLR Site Tool Enter a filename for use by the Site Tool.

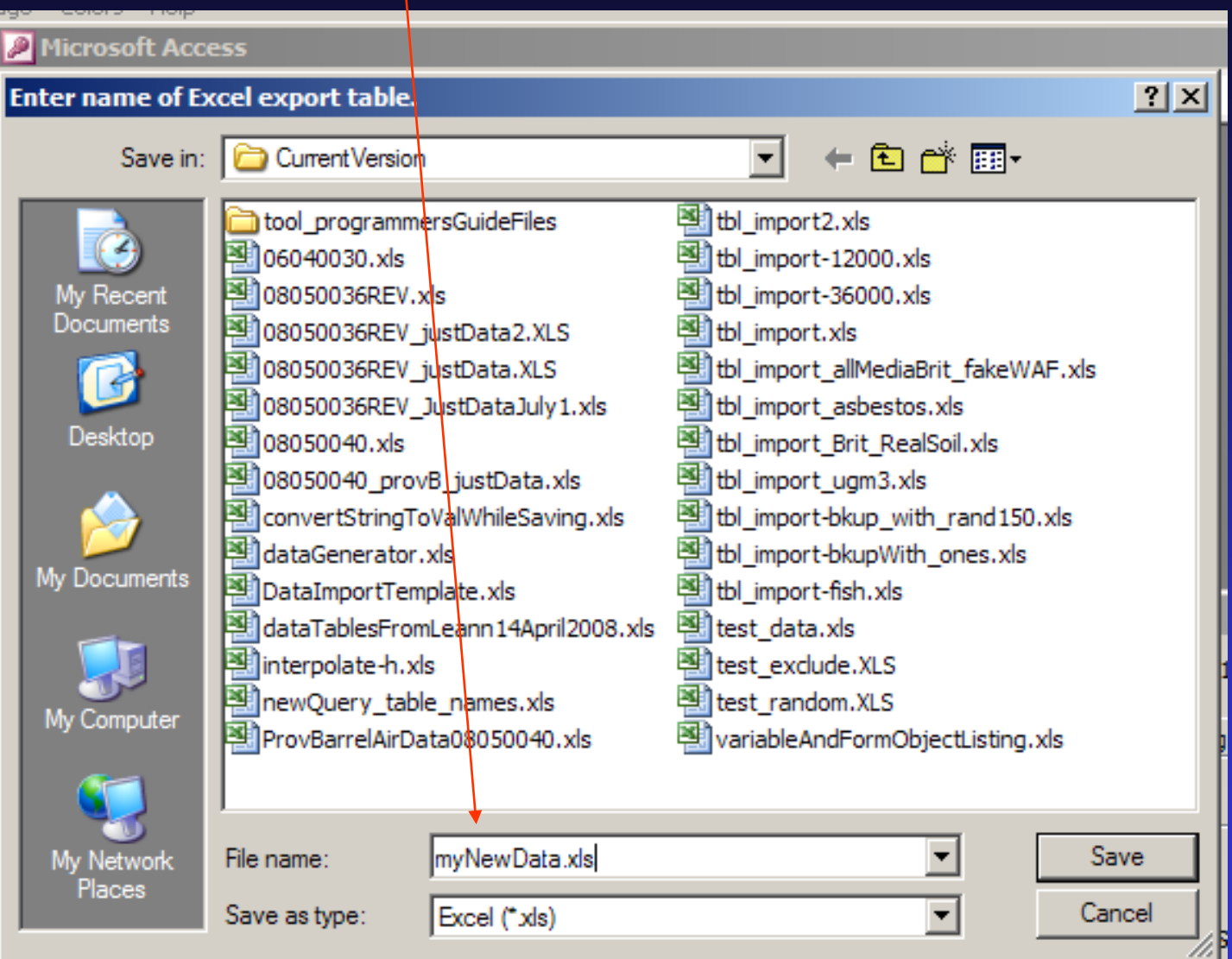

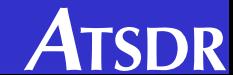

### Data Conversion Tool - for use with the BFLR Site Tool

### Click "3) Close" to exit.

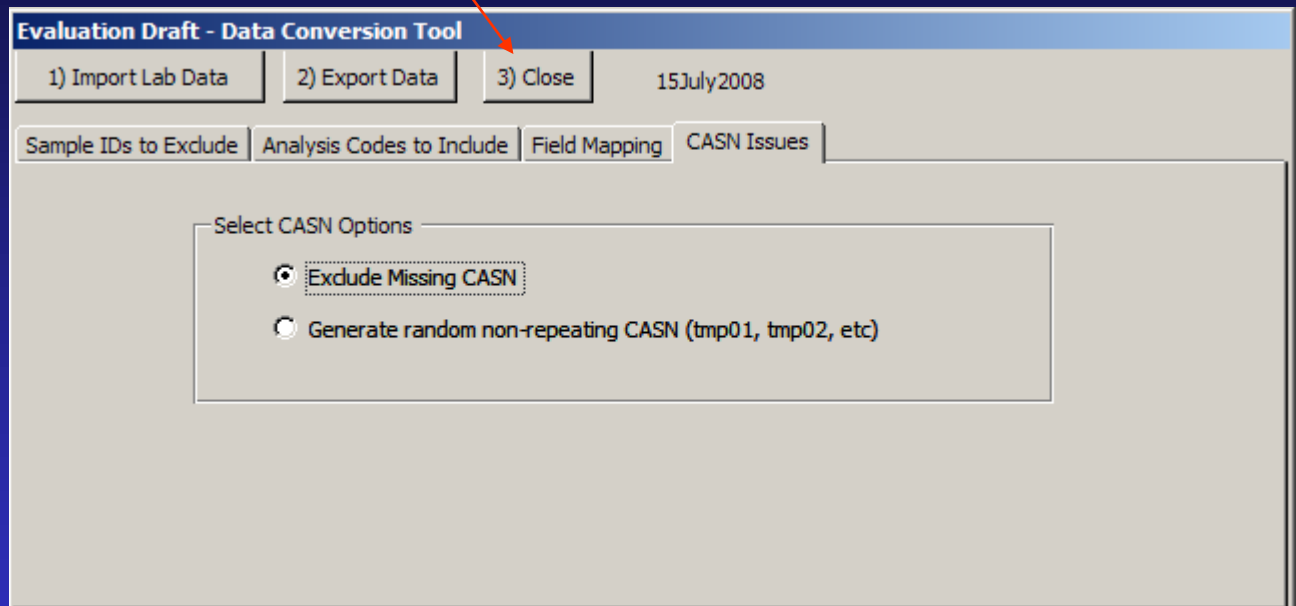

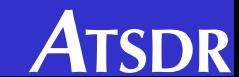

## *For more information*

ATSDR Brownfields/ Land Reuse Team: atsdr.landreuse@cdc.gov

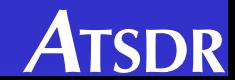